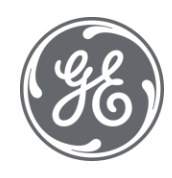

# iFIX 6.1 Simulation 2 Driver

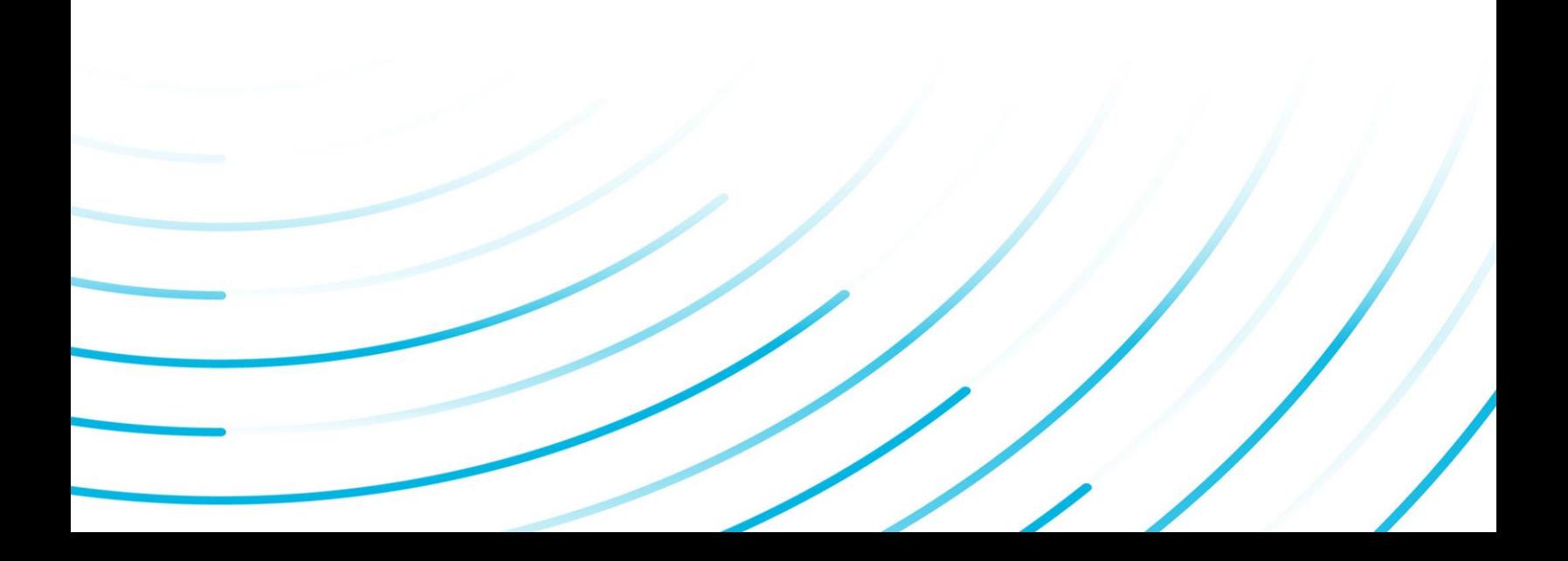

#### Proprietary Notice

The information contained in this publication is believed to be accurate and reliable. However, General Electric Company assumes no responsibilities for any errors, omissions or inaccuracies. Information contained in the publication is subject to change without notice.

No part of this publication may be reproduced in any form, or stored in a database or retrieval system, or transmitted or distributed in any form by any means, electronic, mechanical photocopying, recording or otherwise, without the prior written permission of General Electric Company. Information contained herein is subject to change without notice.

© 2020, General Electric Company. All rights reserved.

#### Trademark Notices

GE, the GE Monogram, and Predix are either registered trademarks or trademarks of General Electric Company.

Microsoft® is a registered trademark of Microsoft Corporation, in the United States and/or other countries.

All other trademarks are the property of their respective owners.

We want to hear from you. If you have any comments, questions, or suggestions about our documentation, send them to the following email address:

doc@ge.com

# Table of Contents

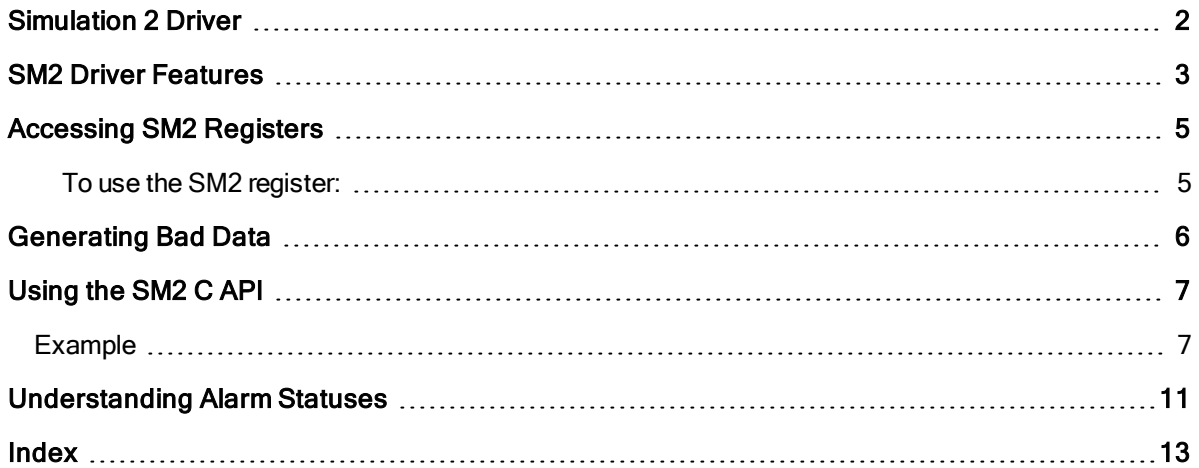

### <span id="page-4-0"></span>Simulation 2 Driver

The Simulation 2 (SM2) driver provides a matrix of addresses that lets you test your process database to learn how its block and chains respond to different conditions. You can also use the SM2 driver with a C application to extract data from legacy systems and store it in a process database.

The SM2 driver has no driver configuration program so no configuration of the driver is required. Instead, you specify the SM2 address you want to use in a database block's I/O Address field and then place the block on scan. To learn more about using SM2 addresses, refer to [Accessing SM2](#page-7-0) Registers.

The SM2 driver supports the following HMI software products:

- FIX for Windows NT version 6.15 or greater.
- <span id="page-4-1"></span> $\bullet$  iFIX version 2.5 or greater.

### <span id="page-5-0"></span>SM2 Driver Features

<span id="page-5-4"></span>The SM2 driver is similar to the SIM driver supplied with your FIX and iFIX software. Both drivers:

- Provide a matrix of addresses that database blocks can read from and write to.
- <span id="page-5-5"></span>• Support analog and digital database blocks.
- Support text blocks.

However, the SM2 driver differs from the SIM driver in several important ways:

<span id="page-5-3"></span><span id="page-5-2"></span><span id="page-5-1"></span>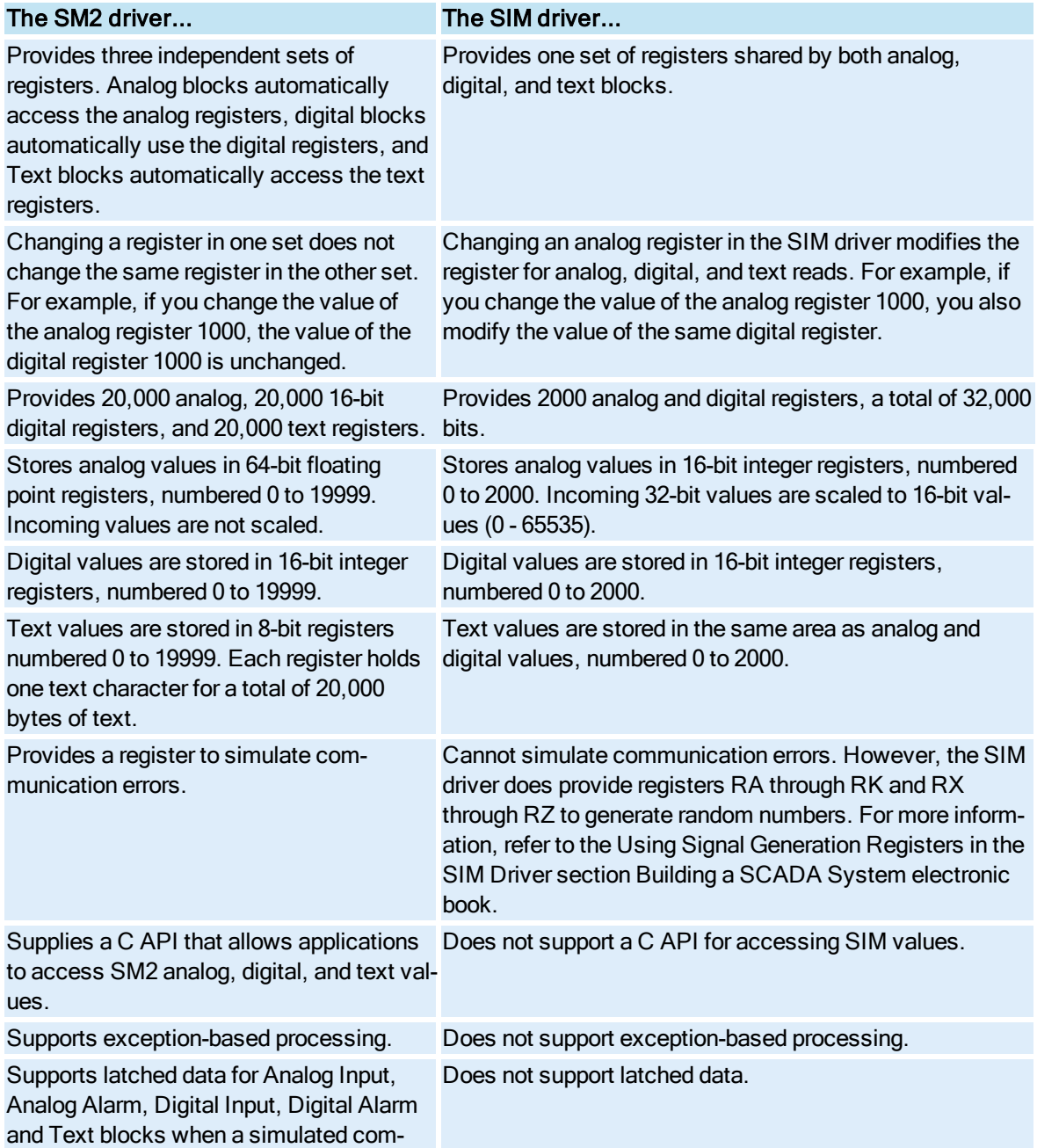

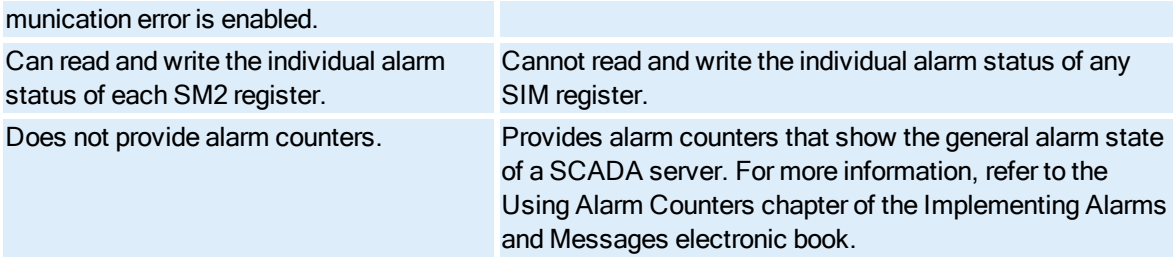

Obviously, you can use the SIM driver for many of the same tasks as the SM2 driver. However, you may prefer to use the SM2 driver when one or more of the following conditions occur:

- You have more test data than the SIM driver can hold.
- You want to determine how the database responds to 32-bit values.
- <span id="page-6-0"></span>• You need to access the driver from a C program.

### <span id="page-7-0"></span>Accessing SM2 Registers

The SM2 driver matrix consists of three independent sets of registers: one for analog values, one for digital values, and one for text values. Analog database blocks read from and write to analog registers only. Once a block writes a value, other analog blocks can read the value from the register written to. Digital database blocks work the same way, reading and writing from the digital registers. FIX (or iFIX) clears all SM2 values when FIX or iFIX starts.

<span id="page-7-1"></span>The SM2 driver does not use the Hardware Options or Signal Conditioning fields.

#### ▶ To use the SM2 register:

- 1. Enter SM2 in the primary block's Device field.
- 2. Complete the I/O Address field with the following syntax:

For Analog values: register

For Digital values: register: bit

<span id="page-7-2"></span>For Text values: register

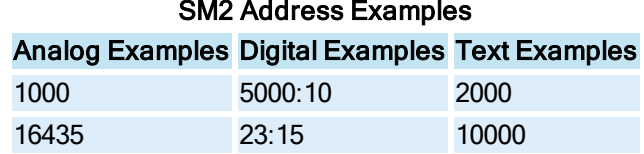

# SM2 Address Examples

### <span id="page-8-0"></span>Generating Bad Data

<span id="page-8-2"></span>The SM2 driver provides an S register to simulate a communication error. Using this register, all analog and digital reads return an error as if communication to the process hardware has been lost.

To use this feature, set the S register to 1.

<span id="page-8-1"></span>NOTE: The SM2 driver latches data when a simulated communication error is enabled.

## <span id="page-9-0"></span>Using the SM2 C API

#### <span id="page-9-1"></span>NOTE: You must have the iFIX Integration (EDA) Toolkit installed to use the C API.

You can access SM2 analog, digital, and text values through the C API that the driver supplies. The file SM2API.H describes the API and the functions reside in the file SM2API.LIB. You can link this library file to your C application to access the API's functions. You can find both files in your Base path. By default, this path is C:\Program Files (x86)\GE\iFIX, C:\IFIX, or C:\Dynamics depending where you installed iFIX.

### <span id="page-9-2"></span>Example

Suppose you are using the SM2 driver to store data from a legacy system. Using the C API and a number of preconfigured analog blocks, you can extract your data from the legacy system and store it in your process database.

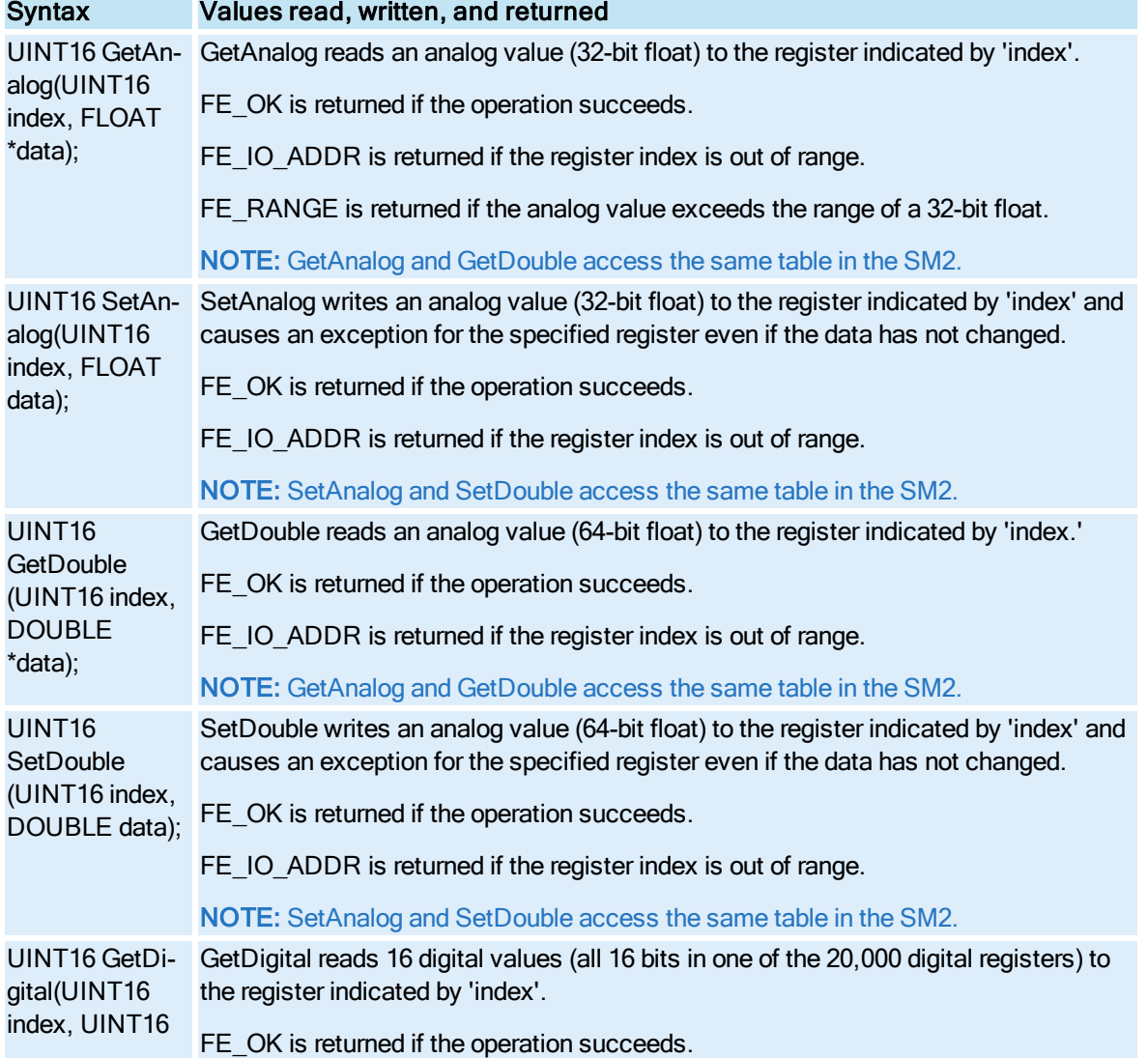

#### C API Functions

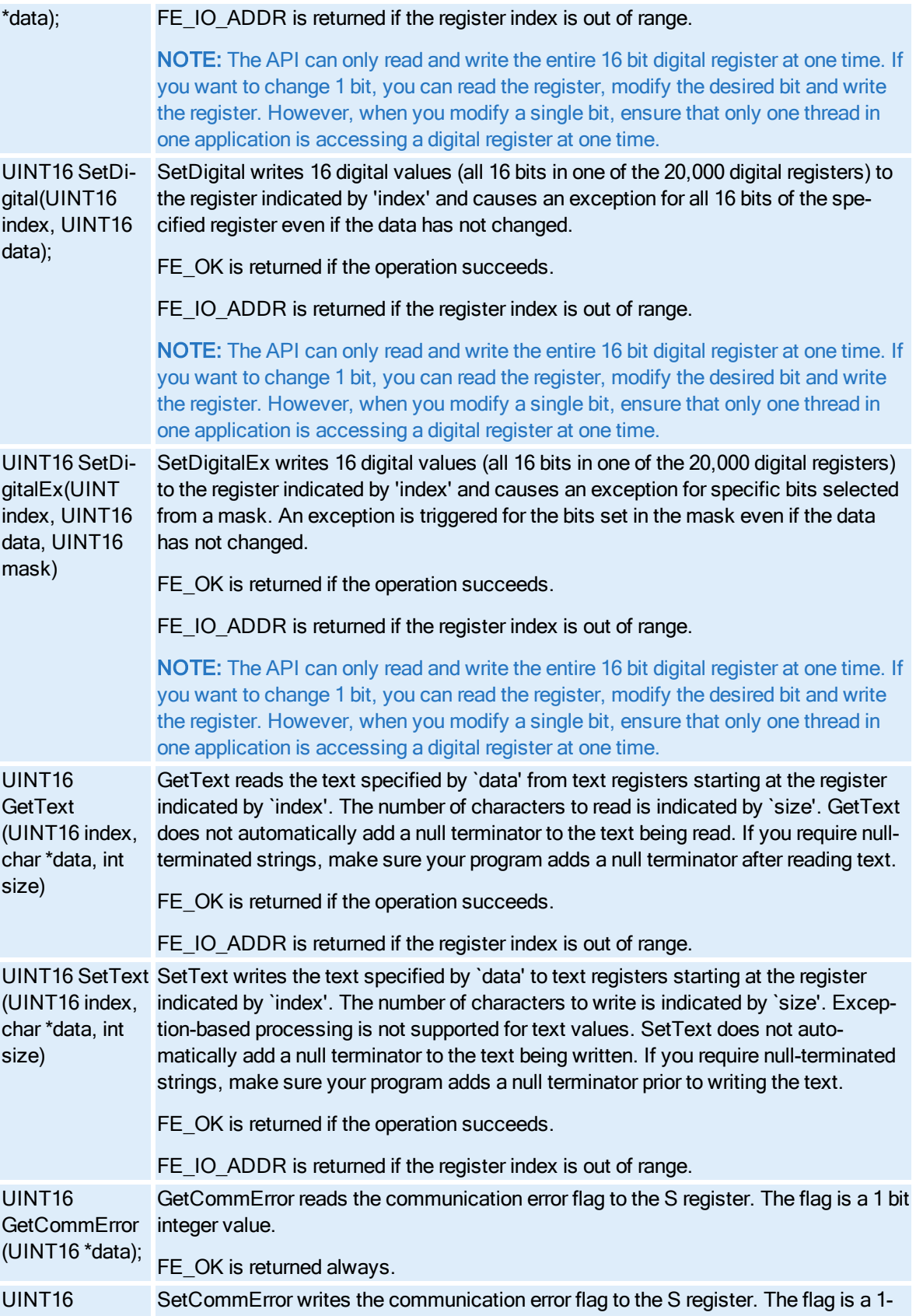

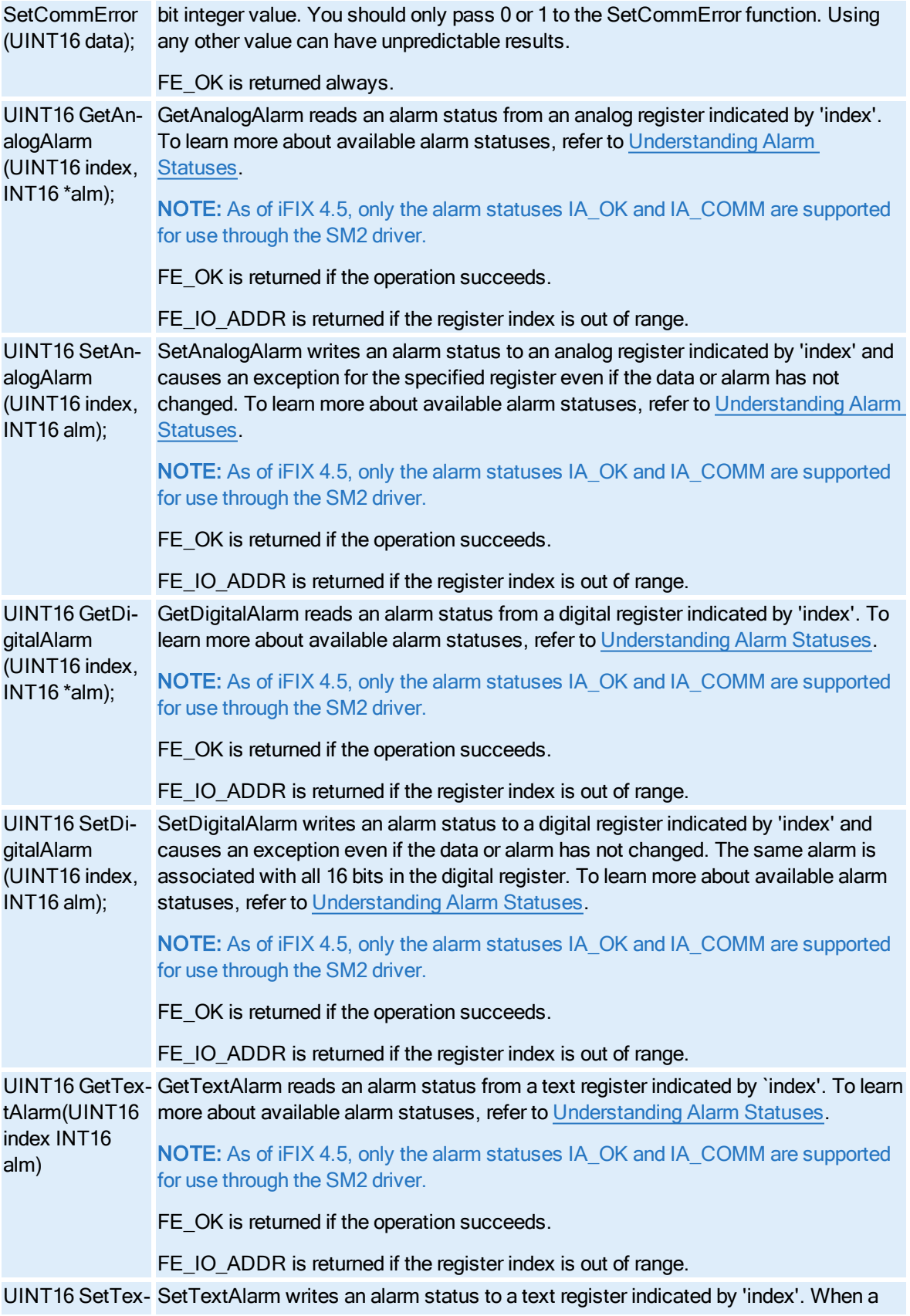

<span id="page-12-0"></span>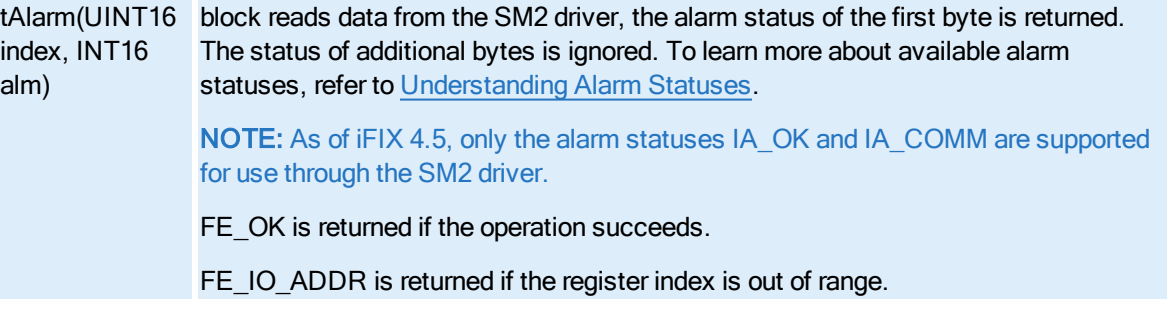

### <span id="page-13-0"></span>Understanding Alarm Statuses

iFIX and FIX can process alarm status information from I/O drivers. This information complements the alarms generated by iFIX and FIX database blocks. When an alarm is returned from a driver, iFIX and FIX compares the driver alarm against the block alarm. The alarm with the higher severity is used as the block alarm and the other alarm is ignored.

NOTE: As of iFIX 4.5, only the alarm statuses IA\_OK and IA\_COMM are supported for use through the SM2 driver.

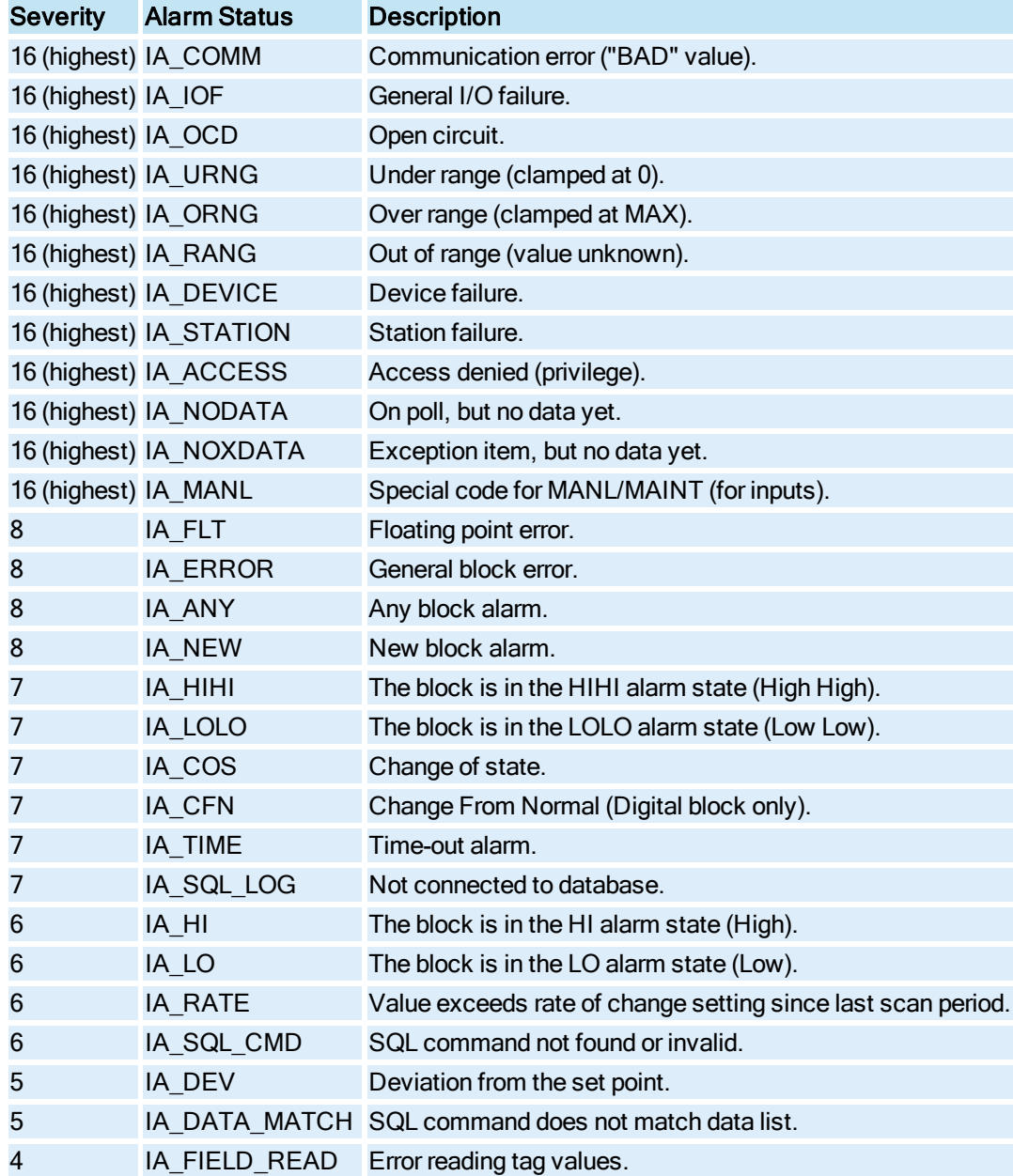

iFIX defines the following alarms with the following severity:

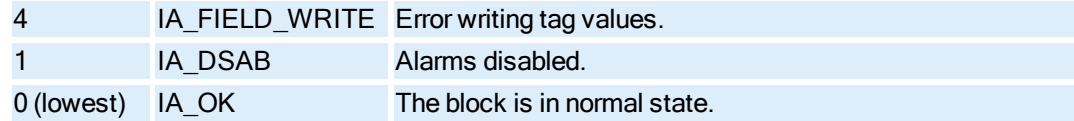

FIX defines the following alarms with the following severity:

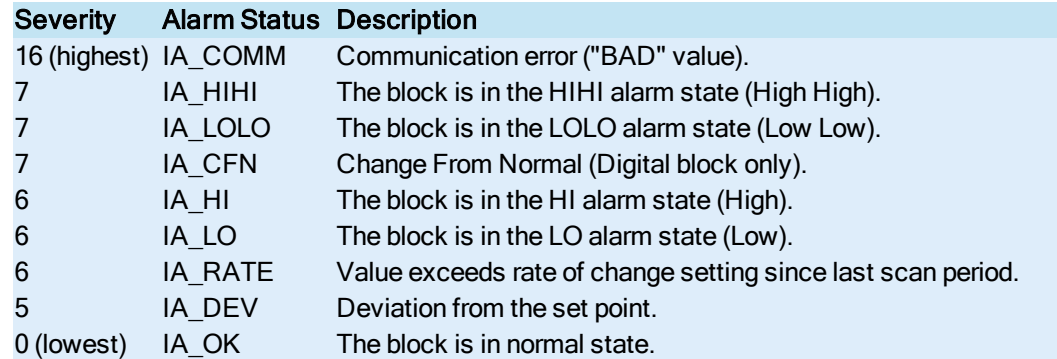

Using the preceding tables, you can see that if a driver returns a HIHI alarm to a block that is in HI alarm, iFIX or FIX changes the alarm state to HIHI because the driver alarm is more severe. However, if the alarms are of equal severity, iFIX or FIX does not change the alarm state of the block. For example, if the block is in HI alarm and the driver returns a LO alarm, the block's alarm state does not change because both alarms have equal severity. Once an operator acknowledges the HI alarm, iFIX or FIX changes the block's alarm state.

NOTE: If you set a communication error to the S register with the SetCommError function, then all SM2 registers show a COMM alarm status. When examining the alarm status of text, only the status of the first character (byte) is read. You can control the alarm status functions of the SM2 driver using its C API only. Refer more information about this API, refer to the [Using the](#page-9-0) SM2 C API section.

### <span id="page-15-0"></span>**Index**

### A

accessing SM2 registers [5](#page-7-0) addresses [4](#page-6-0) alarm status list [10](#page-12-0) analog blocks [2](#page-4-1), [7](#page-9-2)

### C

communication errors [5](#page-7-2) connecting to the database [4](#page-6-0)

### D

digital blocks [3](#page-5-1), [6](#page-8-1)

### E

exception-based processing [3](#page-5-2)

#### F

features [3](#page-5-0)

#### G

generating bad data [6](#page-8-0)

#### I

introducing the Simulation 2 Driver [1](#page-3-0)

### L

latched data [3](#page-5-3), [5-6](#page-7-2)

#### S

S register [6](#page-8-2)

SIM driver [3](#page-5-4)

simulating communication errors [2](#page-4-1), [5](#page-7-2)

SM2 driver [3](#page-5-0)

addresses [4](#page-6-0)

compared to SIM driver [2](#page-4-1)

exception-based processing support [2](#page-4-1)

features [3](#page-5-0)

when to use [2](#page-4-1)

SM2 features [2](#page-4-1)

### T

text blocks [3](#page-5-5), [6](#page-8-1)

### U

understanding alarm statuses [11](#page-13-0)